## Bp Comms – Patient Consent – SMS and App

## **Bp** Learning

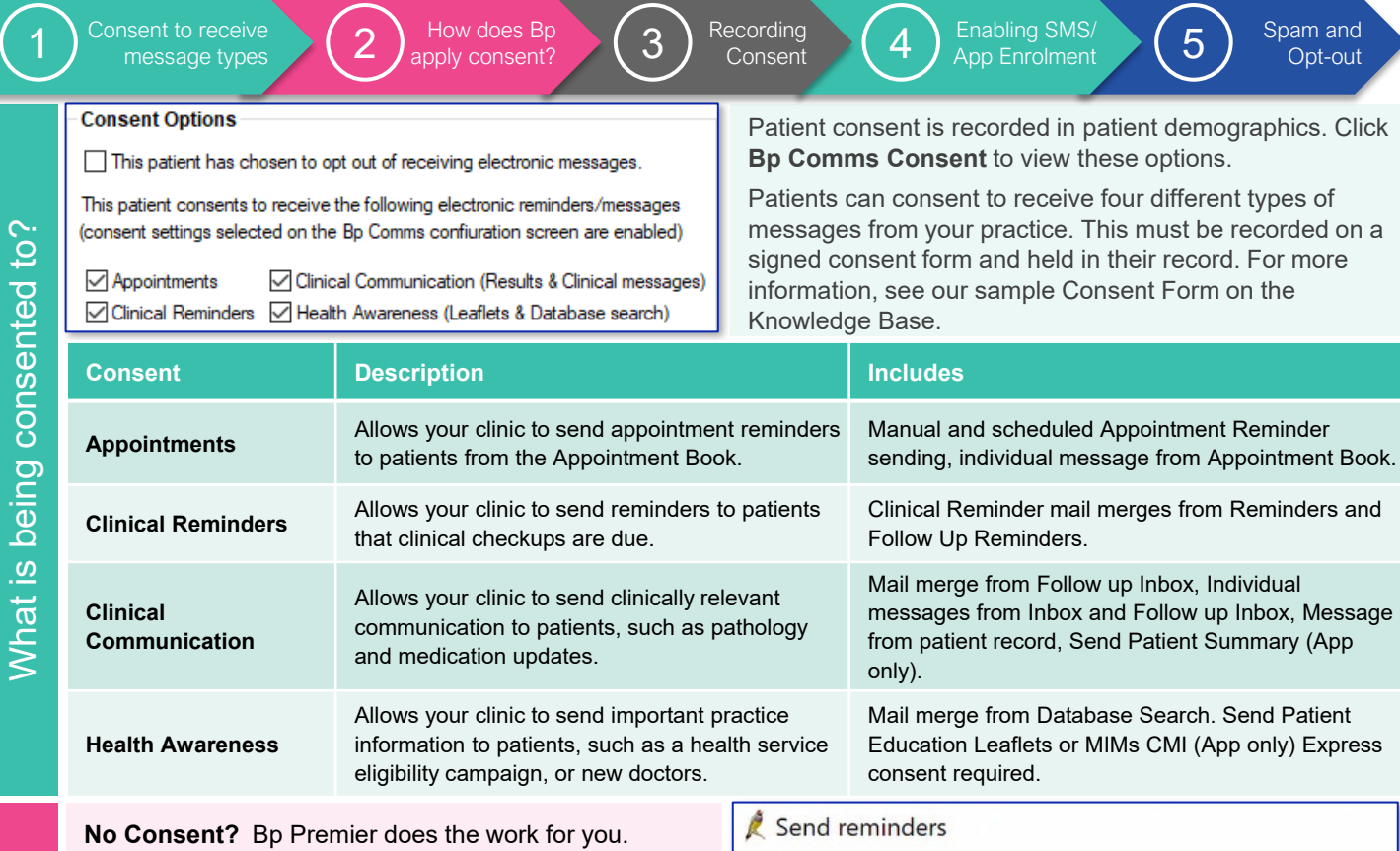

Patients will not receive messages if they haven't consented for that function. When using the mail merge functionality, the system will generate a letter for them.

In this example, one **(1)** patient is set up for **SMS** and one **(1)** is set up for the **App**. Six **(6)** patients have not consented to Bp Comms (**Letter**).

Send Message

Graph

Add Past History

Add INR

 $Next >$ Finish

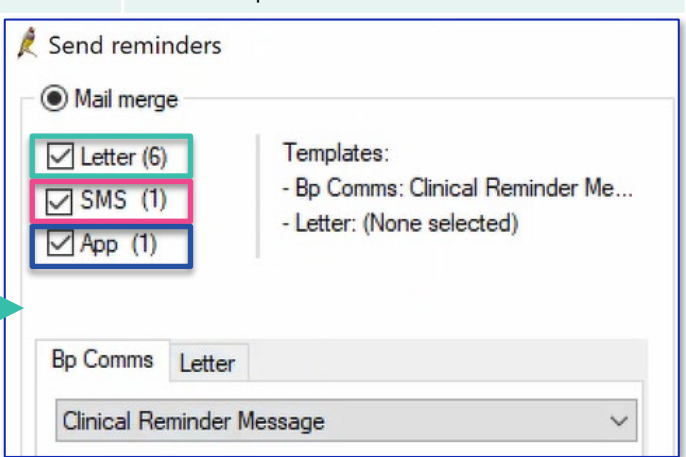

This patient has consented to **Clinical Communications** and has a message type enabled. The send message would be greyed out if the patient had not consented to Bp Comms.

You can choose a **Practice Preferred Contact Method**. If a patient is enrolled for both SMS and App messages, the system will send via the Practice's Preferred Contact Method.

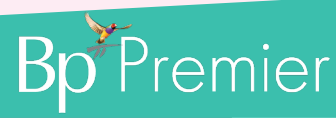

**Store for location:** 

**Bundaberg Clinic** 

**Add Reminder** 

**Add Action** 

Add CST result

< Previous

Skip

This document is classified as commercial-in-confidence. Unauthorised distribution of this information may constitute a breach of our Code of Conduct, and may infringe our intellectual property rights. This information is collected and managed in accordance with our Privacy Policy, available on our website at <u><https://bpsoftware.net/privacy-policy></u> 11 (AU), or 0800 40 1111 (NZ) www.bpsoftware

SMS Enrolment & Validation

## Bp Comms – Patient Consent – SMS and App

## **Bp** Learning

w

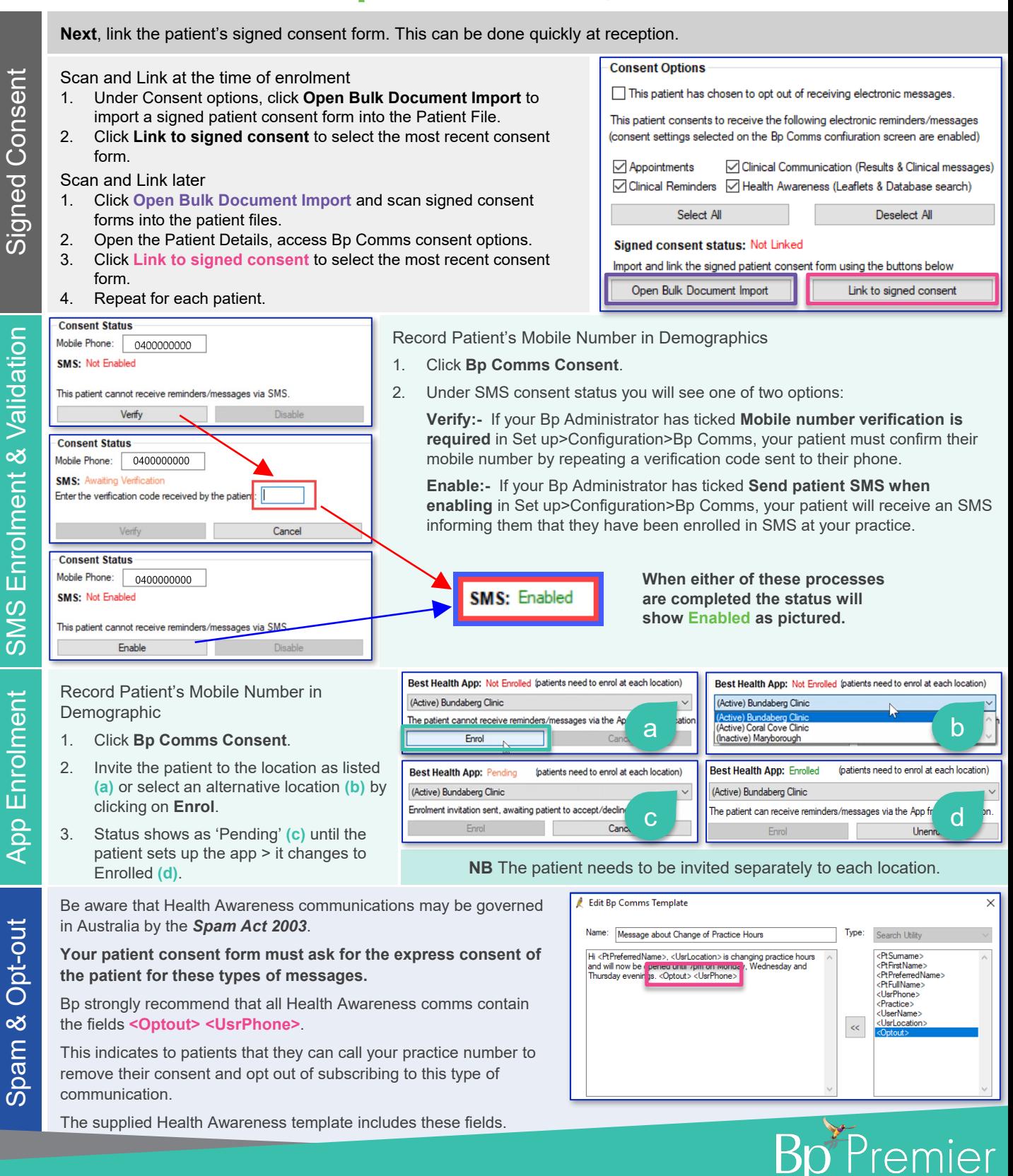

This document is classified as commercial-in-confidence. Unauthorised distribution of this information may constitute a breach of our Code of Conduct, and may infringe our intellectual property rights. This information at <https://bpsoftware.net/privacy-policy> 111 (AU), or 0800 40 1111 (NZ) www.bpsoftware.net